# Aktenbestand importieren

#### Hauptseite > Akten > Akten Export/Import > Aktenbestand importieren

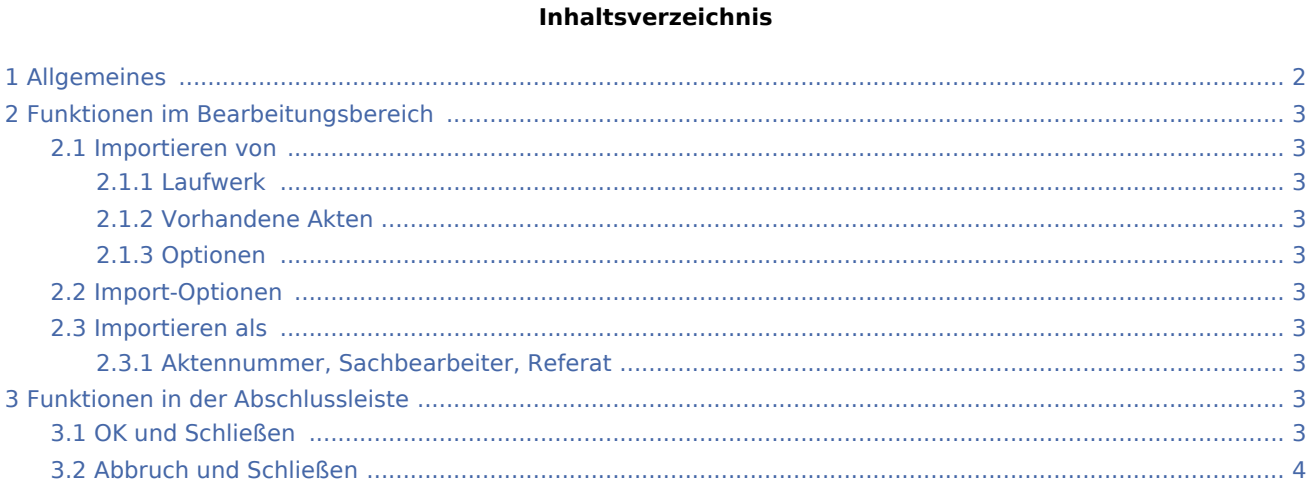

# <span id="page-1-0"></span>Allgemeines

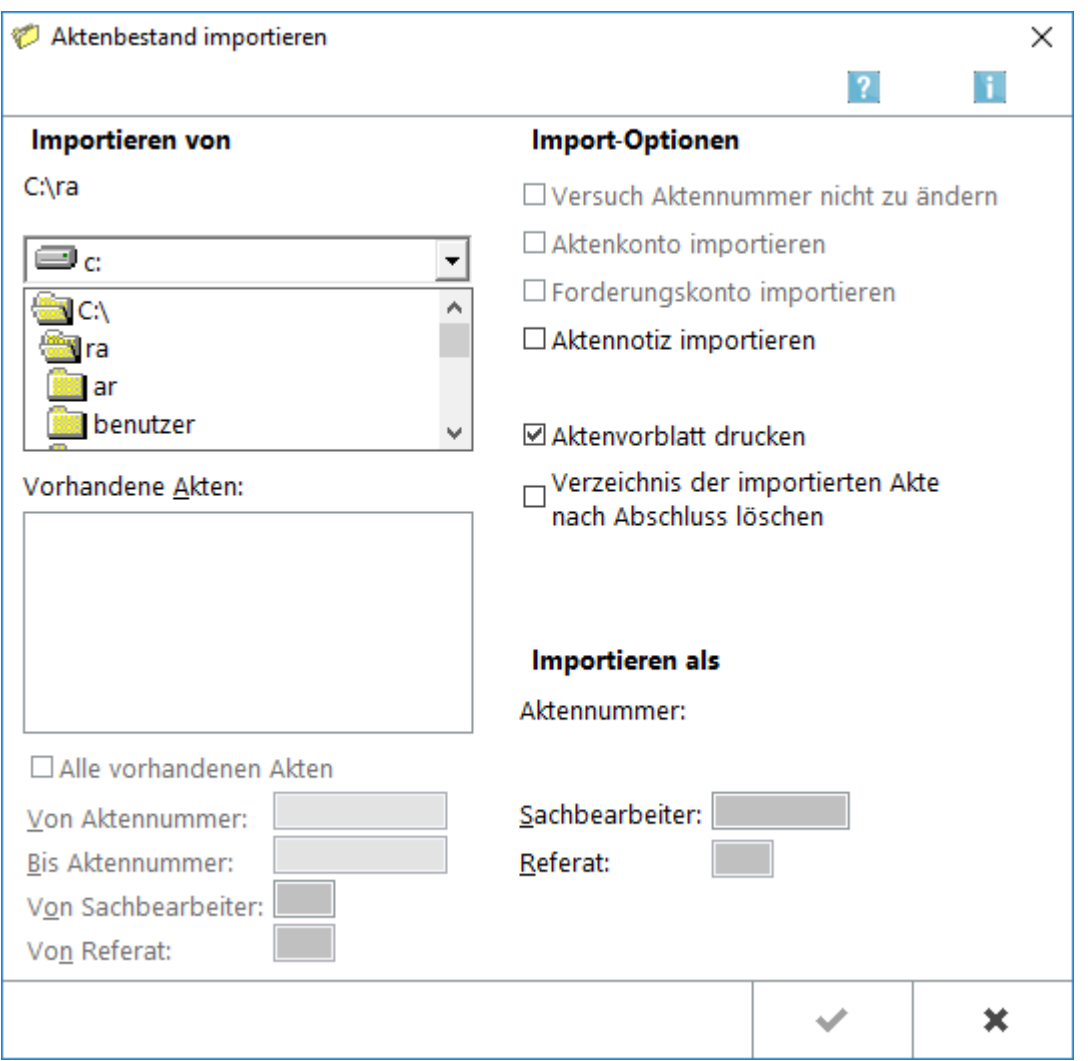

Mit Aktenbestand exportieren / importieren besteht die Möglichkeit, ganze Aktenbestände des Hauptpools oder einzelner Datenpools zu exportieren und diese in einen anderen Datenpool oder auf einen anderen Rechner zu importieren. Eine Schritt-für-Schritt-Anleitung zum Aktenexport / -import steht [hier](https://onlinehilfen.ra-micro.de/index.php/Akten_Export/Import#Anleitung_zum_Aktenexport.2FAktenimport) zur Verfügung.

Export / Import Akten ist nicht dafür bestimmt, die Aktenbestände verschiedener Kanzleien zusammenzulegen. Auch für den Export und Import größerer Datenbestände ist diese Programmfunktion ungeeignet. In solchen Fällen ist der zuständige RA-MICRO Vor-Ort-Partner gern behilflich.

# <span id="page-2-0"></span>Funktionen im Bearbeitungsbereich

#### <span id="page-2-1"></span>Importieren von

#### <span id="page-2-2"></span>**Laufwerk**

Über  $\vee$  kann der Speicherort gewählt werden, in dem die exportierten Aktendaten gesichert werden sollen.

#### <span id="page-2-3"></span>**Vorhandene Akten**

Es werden alle im gewählten Ordner gespeicherten Akten angezeigt, da die Option *Alle vorhandenen Akten* in diesem Fall gewählt ist.

#### <span id="page-2-4"></span>**Optionen**

Der zu importierende Aktenbestand kann nach einem Aktennummernbereich, einem Sachbearbeiter oder einem Referat eingegrenzt werden.

#### <span id="page-2-5"></span>Import-Optionen

Abgegraute Optionen stehen nicht zum Import zur Verfügung.

Der Import eines Aktenkontos ist nur möglich, wenn in den *Einstellungen Aktenkonto / Finanzbuchhaltung* auf der Karteikarte *Buchen die Einstellung Buchen ohne Journalbuchung erlauben* gewählt ist.

Diese Einstellung gilt jedoch nur temporär für eine RA-MICRO Arbeitssitzung und wird beim Beenden von RA-MICRO oder, wenn zwischenzeitlich die Buchenmaske aufgerufen und wieder geschlossen wird, zurückgesetzt.

#### <span id="page-2-6"></span>Importieren als

#### <span id="page-2-7"></span>**Aktennummer, Sachbearbeiter, Referat**

In diesem Feld wird die jeweils in Bearbeitung befindliche Akte mit Aktennummer, Aktenkurzbezeichnung, Sachbearbeiter und Referat angezeigt.

### <span id="page-2-8"></span>Funktionen in der Abschlussleiste

### <span id="page-2-9"></span>OK und Schließen

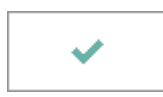

Die Akten werden importiert und die Maske geschlossen.

## <span id="page-3-0"></span>Abbruch und Schließen

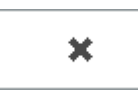

Der Vorgang wird abgebrochen und die Maske schließt.